## 1 шаг. Выбрать **группу** и кликнуть «заявить».

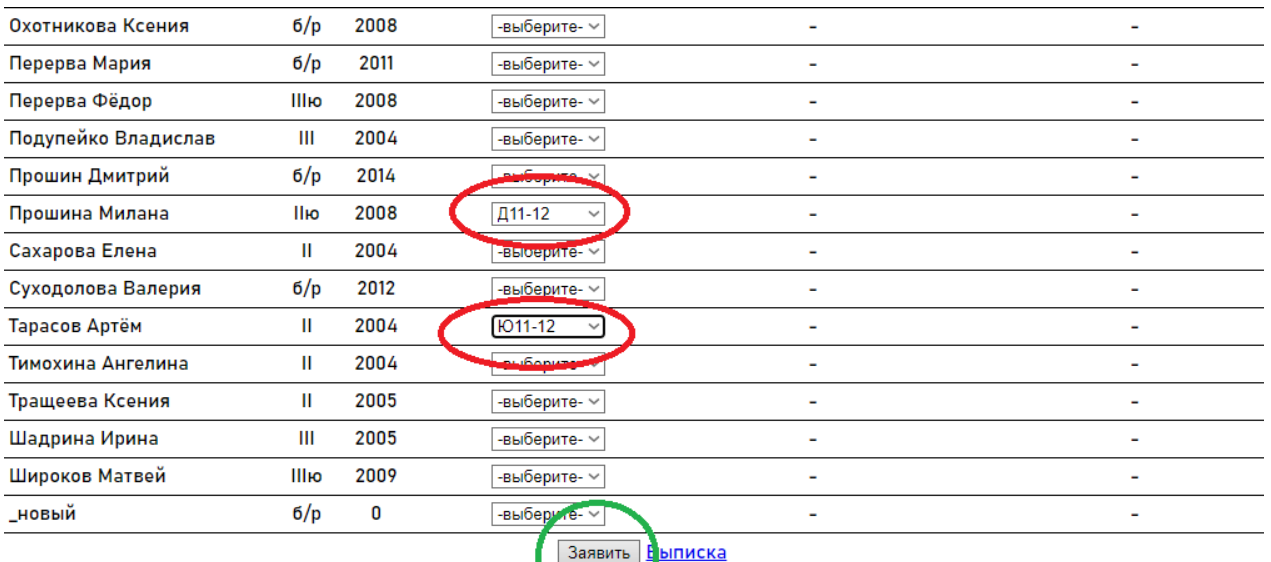

-<br>Пла создащие цового спортсмаца парайлита в ПРОФИЛЬ

## 2 шаг. Указать этап, название команды и кликнуть «заявить».

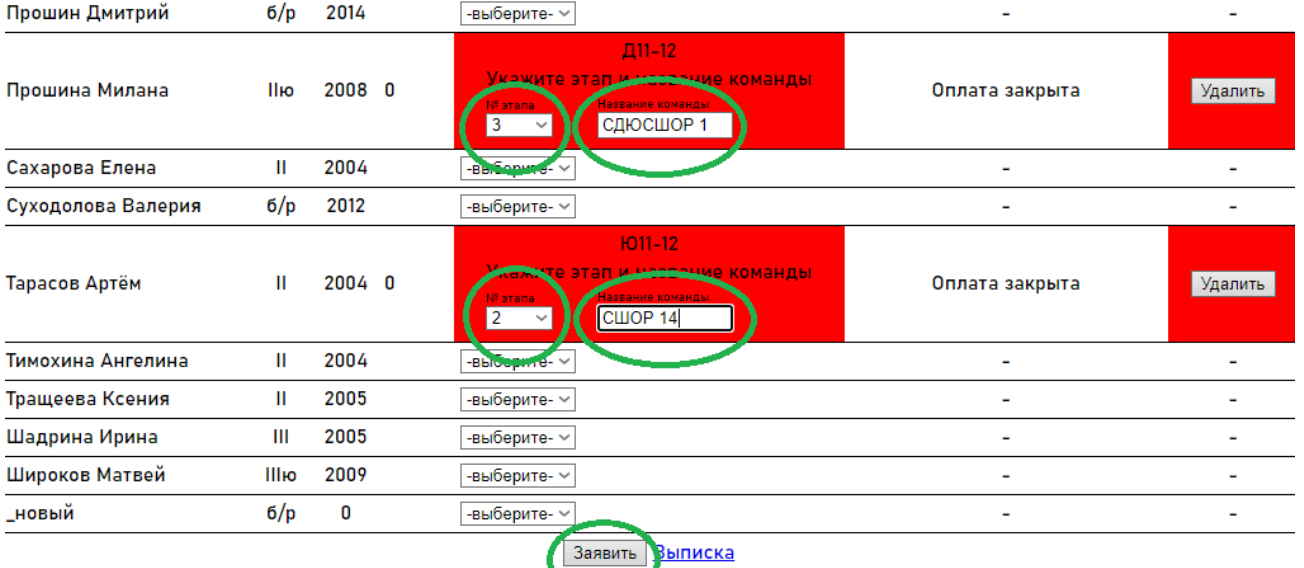

## Образец – «заявка подана»

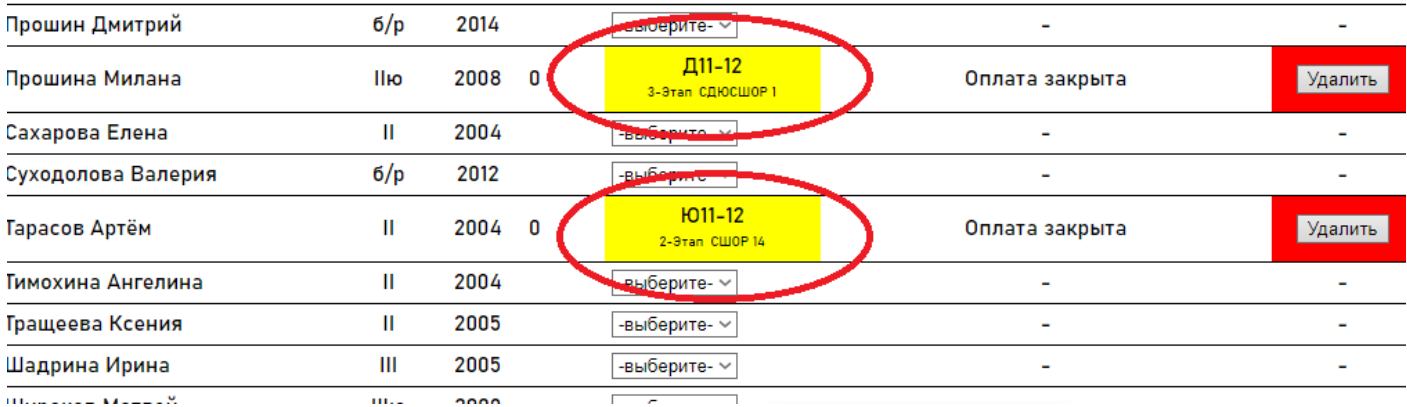